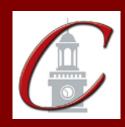

## SUNY Potsdam Initial Certification MSE Literacy

\*Please only apply for your initial certification once you have met the requirements\*

Log on to the TEACH System at: <a href="http://www.highered.nysed.gov/tcert/">http://www.highered.nysed.gov/tcert/</a>

| Click: "TEACH Online Services"                                                                                                    |
|----------------------------------------------------------------------------------------------------|
| Click: "Apply for Certificate" (Read the information and click NEXT.)                                                                                                    |
| <b>Verify/Update Profile:</b> If you edit any information you must click the "Add" button each time.                                                                                                    |
| Online Application Step 1: Enter the following information listed below. Institution: "SUC Potsdam" Award Title: "Master of Science in Education" Program: "27688 Literacy" Major: "Literacy" Date Degree Received: Example - "05/20/2012" Attended From and to Dates: Example - "08/25/2008 - 05/20/2012" Number of Credits: Example - "33" |
| Online Application Step 2: Select the information listed below.  Area of Interest: "Classroom Teacher" Subject Area: "Literacy" Grade Level: See chart below Title: See chart below Type of Certificate: "Initial"                                                                                                    |

Program Code: See chart below (Code links to "Approved Teacher Preparation Program" Pathway)

\*When applying for your Literacy Professional Certification, repeat step 2 using the same program code and select "Professional" for Type of Certificate.

| <u>Program</u> | <u>Grade Level</u> | <u>Title</u>               | Program Code |
|----------------|--------------------|----------------------------|--------------|
| Literacy 5-12  | Grades 5-12        | Literacy (Grades 5-12)     | 27688        |
| Literacy B-6   | Birth – Grade 6    | Literacy (Birth – Grade 6) | 27688        |

Visit the Center for School Partnerships and Teacher Certification website for additional information about certification requirements, forms and links to websites.